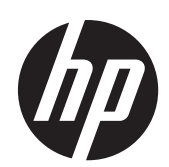

2011x/2011s/2011xi 2211f/2211x 2311cm/2311f/2311x/2311xi 2511x 2711x LCD 显示器

用户指南

© 2010–2012 Hewlett-Packard Development Company, L.P.

Microsoft® 和 Windows® 是 Microsoft Corporation 在美国的注册商标。

ENERGY STAR 和 ENERGY STAR 标记是 在美国注册的标记。

蓝牙是其所有者所拥有的商标,并且经许可 可由 Hewlett-Packard 公司使用。

HP 产品和服务的所有保修限于这些产品与 服务所附带的明确保修声明。本文的任何条 款都不应视作构成保修声明的附加条款。HP 不对本文的技术性错误、编印错误或疏漏承 担任何责任。

本文档包含的所有权信息受版权保护。未经 Hewlett-Packard Company 事先书面许可, 不得将本文档的任何部分影印、复制或翻译 成其他语言。

第四版(2012 年 4 月)

文档部件号: 619141-AA4

### 关于本指南

本指南介绍了有关安全和维护、安装 LCD 显示器、安装驱动程序、使用屏幕显示菜单、故障排除以及 技术规格的信息。

警告! 此格式的文字表示:如果不按照指示操作可能导致人身伤害,甚至死亡。

入 注意: 此格式的文字表示: 如果不按照指示操作可能致使设备损坏或信息丢失。

- 学 注: 此格式的文字提供重要的附加信息。
- <mark>;众 提示:</mark> 提示提供有用的暗示或快捷方式。

# 目录

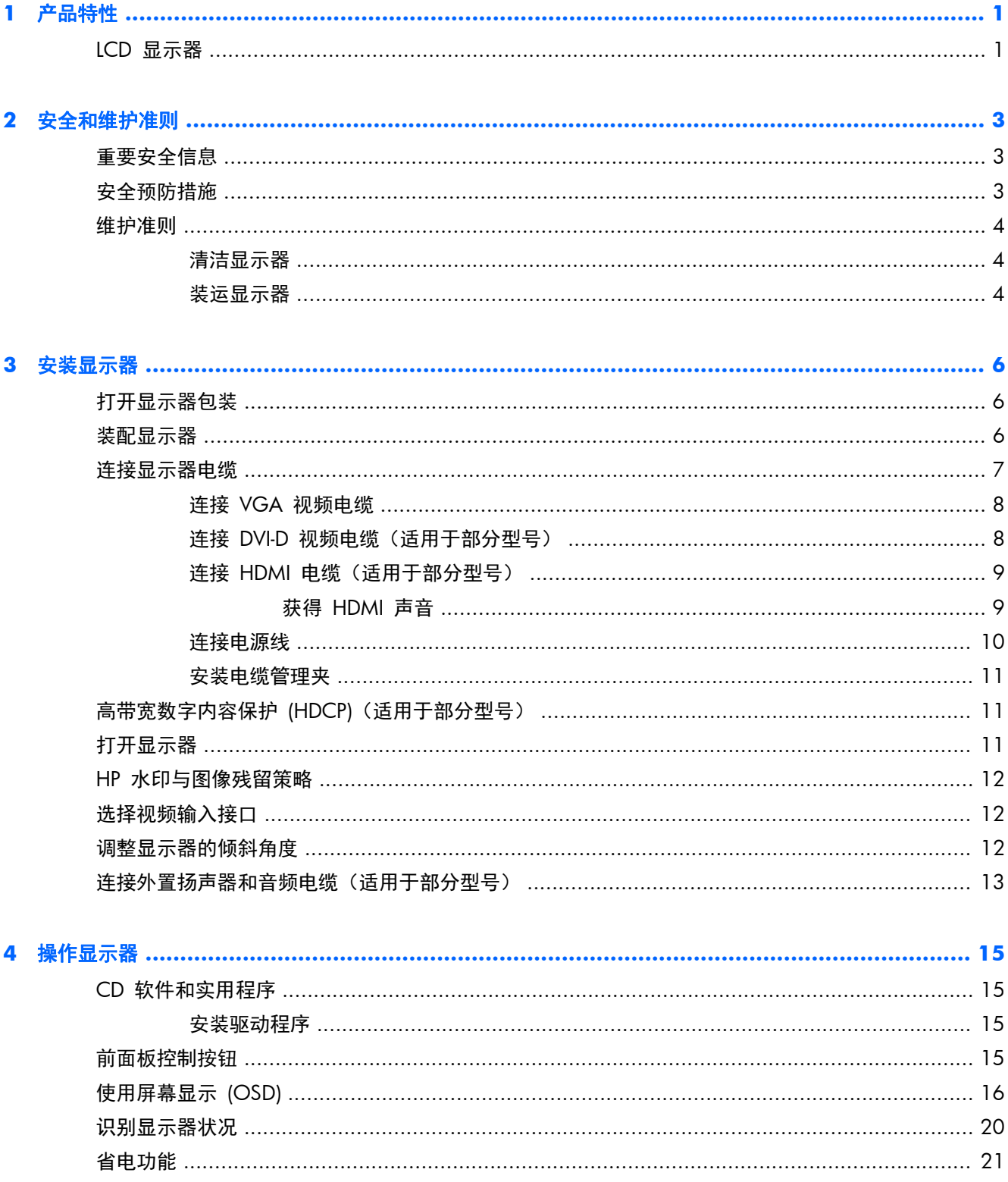

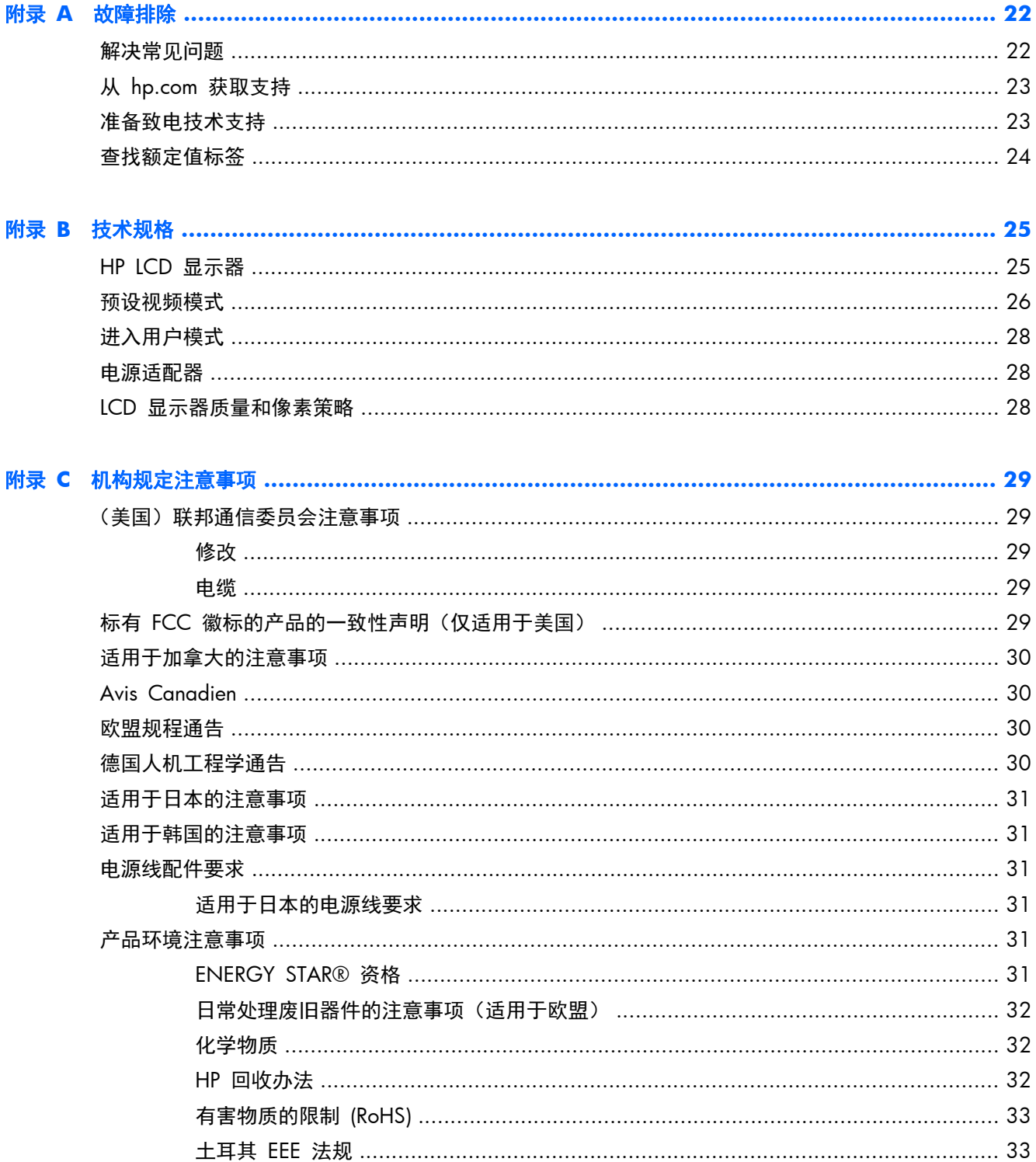

# <span id="page-6-0"></span>**1** 产品特性

## **LCD** 显示器

图 **1**-**1** LCD 显示器

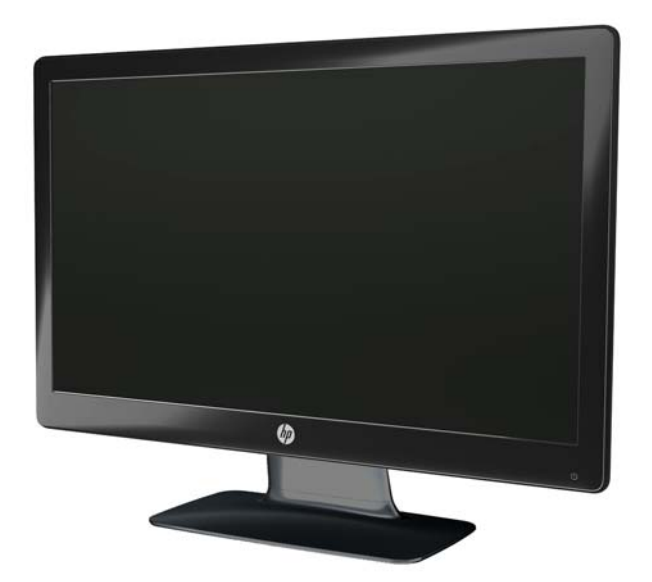

HP LCD(液晶显示)显示器屏幕为有源矩阵和薄膜晶体管 (TFT) 屏幕,采用白色 LED 背光灯,且具有 以下功能:

- 大尺寸屏幕
- 最大图形分辨率
	- 2011x/ 2011xi/ 2011s: 1600 x 900 @ 60 赫兹
	- 2211f / 2211x:1920 x 1080 @ 60Hz
	- 2311cm / 2311f / 2311x/ 2311xi: 1920 x 1080 @ 60 赫兹
	- 2511x:1920 x 1080 @ 60Hz
	- 2711x:1920 x 1080 @ 60Hz
	- 支持采用较低分辨率进行全屏显示(所有型号)
- 视频图形阵列 (VGA) 输入信号
- 数字视频接口 (DVI) 数字输入信号(适用于部分型号)
- 高清多媒体接口 (HDMI) 输入信号(仅限部分型号)
- 视角宽广,无论是坐着、站着还是从显示器的两侧,均易于观看
- 动态对比 (DCR) 技术增强黑白反差, 在打游戏或观看电影时为您营造出色的明暗效果
- 带音频电缆的外置 USB 扬声器 (仅限部分型号)
- 即插即用功能(如果您的电脑系统支持此功能)
- 屏幕显示 (OSD) 可调,便于设置和优化屏幕(可选择英文、简体中文、繁体中文、法文、德文、 意大利文、西班牙文、荷兰文、日文或巴西葡萄牙文)
- 节能装置,有助于减少能源消耗
- "快速查看"设置,可根据不同的内容类型优化图片显示。
	- "文本"模式(优化电子邮件和 Web 体验)
	- "电影和游戏"模式(突出显示动态视频图像)
	- "照片"模式(增强图像效果)
	- "自定义"模式(定制属于您的最佳配置)
- 高带宽数字内容保护 (HDCP), 用于 DVI 和 HDMI (仅限支持 HDMI 的型号) 输入
- 软件和实用程序 CD,其中包含以下内容:
	- 驱动程序
	- 相关文档

# <span id="page-8-0"></span>**2** 安全和维护准则

### 重要安全信息

本显示器附带电源线。如果要使用其他电源线,请确保使用适合此显示器的电源和连接方式。有关适合 此显示器使用的正确电源线配件的信息,请参阅第 31 [页的电源线配件要求](#page-36-0)。

入警告! 为降低电击或对设备造成损坏的风险,请:

不要禁用电源线接地插头。接地插头是一项重要的安全保护措施。应将电源线插入接地的电源插座。

- 请将电源线插入总是容易接触到的接地(连接大地)的电源插座。
- 从电源插座上拔下电源线以断开产品的电源。

为安全起见,请不要在电源线或电缆上放置任何物品。合理布置这些电缆,以免他人不小心踩到电缆或 被电缆绊倒。请勿拉拽电源线或电缆。从电源插座上拔下电源线时,请抓住电源线的插头。

为降低受到严重伤害的风险,请阅读*《安全与舒适指南》*。其中详细介绍了电脑用户应注意的工作台摆 放规则、操作电脑的姿式、良好的健康与工作习惯,并提供了重要的电气和机械方面的安全信息。可在 [www.hp.com/ergo](http://www.hp.com/ergo) 网站上查看该指南,如果产品附带了文档光盘,则也可以在该光盘中查看该指南。

 $\bigwedge$ 注意: 为了保护显示器和电脑,请将电脑及其外围设备(例如显示器、打印机和扫描仪)的所有电源 线连接到具有电涌保护的设备上,如接线板或不间断电源 (UPS) 等。并非所有电源接线板都提供电涌保 护;接线板必须专门标识为具备此功能。请使用承诺损坏保换政策厂商生产的电源接线板,以便在电涌 保护功能出现故障时能够进行更换。

使用尺寸合适的家具摆放您的 HP LCD 显示器。

A 警告! LCD 显示器在梳妆台、书柜、架子、办公桌、扬声器、箱子或手推车上的摆放位置若不合适, 可能会跌落并造成人身伤害。

请小心将所有电源线和电缆连接到 LCD 显示器,以免他人拖、抓电源线和电缆或被绊倒。

## 安全预防措施

- 只能按照电源适配器标签上指定的方式,使用该显示器可用的电源和连接方式。
- 确保连接到插座上的各个产品的总额定电流不超过电源插座的额定电流值,而且与电源线相连接的 各产品的总额定电流不超过该电源线的额定电流值。查看电源标签,确定每台设备的额定电流值 (AMP 或 A)。
- 将显示器安装在您很容易便能接触到的电源插座附近。断开显示器的电源时,应抓牢插头并将其从 插座上拔下。切断显示器的电源时,切勿拉扯电源线。
- 请勿将任何物件置于电源线上。请勿踩踏电源线。

<span id="page-9-0"></span>维护准则

为增强显示器的性能并延长其使用寿命, 您需要做到:

- 请勿打开显示器外壳或试图自行维修此产品。只对包含在操作说明中的那些控制功能进行调整。 如果显示器运行不正常,或者曾经摔到地上或已受损,请与 HP 授权经销商、分销商或服务提供商 联系。
- 只能按照电源适配器标签上指定的方式,使用该显示器可用的电源和连接方式。
- 确保连接到插座上的各产品的总额定电流不超过电源插座的额定电流值,而且与电源线相连接的各 产品的总额定电流不超过该电源线的额定电流值。查看电源标签,确定每台设备的额定电流值 (AMP 或 A)。
- 将显示器安装在您很容易便能接触到的电源插座附近。断开显示器的电源时,应抓牢插头并将其从 插座上拔下。切断显示器的电源时,切勿拉扯电源线。
- 不使用显示器时请将其关闭。在不使用显示器时使用屏幕保护程序或将其关闭,可有效延长显示器 的使用寿命。

注意: 带有"加热图像"的显示器不在 HP 保修范围之内。

- 外壳上的槽和孔用于通风。因此请勿堵塞或遮挡这些孔。请勿将任何物体插入这些槽或孔内。
- 请勿跌落显示器,或将其置于不稳定的地方。
- 请勿将任何物件置于电源线上。请勿踩踏电源线。
- 将显示器放在通风良好的地方,远离过亮、过热或过潮的场所。
- 拆除显示器底座时,必须将显示器正面朝下放置在柔软的表面上,以防止屏幕刮伤、损坏或破裂。

#### 清洁显示器

注意: 将清洁剂喷洒在清洁布上将其润湿,然后轻轻擦拭屏幕表面。任何时候都不要将清洁剂直接喷 洒在屏幕表面。清洁剂可能沿边缘流入,损坏电子部件。

清洁显示器屏幕或外壳时,请勿使用包含苯、稀释剂或挥发性物质等任何以石油为基料的清洁剂。这些 化学物质可能会损坏显示器。

- **1**. 关闭显示器,并拔下装置后端的电源线。
- **2**. 用柔软干净的防静电布擦去显示器屏幕和外壳上的灰尘。
- **3**. 在难以清洁的情况下,请使用按 1:1 比例混合的水和异丙醇溶液擦拭。

#### 装运显示器

请妥善保存原包装箱。以后装运显示器时可能会用到。

准备好显示器以便装运:

**1**. 断开显示器连接的电源线和视频电缆。

**2**. 按下支架前面的按钮 (1) 并从底座提起显示器面板 (2)。

图 **2**-**1** 移除显示器面板

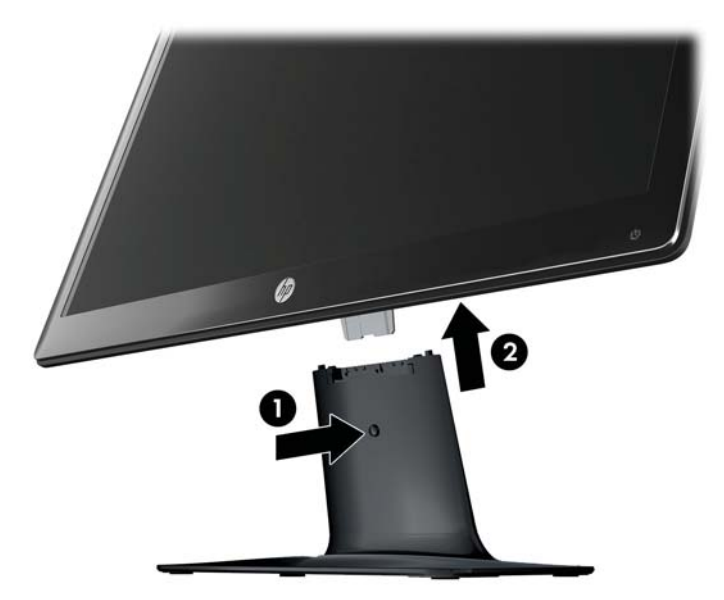

- **3**. 将面板置于柔软且稳固的表面。
- **4**. 小心地将支架从底座拉出,将它们分开放置。

**学 注: 仅限 2511x 和 2711x 型号**: 卸下底座底部的一颗螺钉, 将支架从底座上取出。

**5**. 将显示器、支架和底座装入原装包装箱。

# <span id="page-11-0"></span>**3** 安装显示器

# 打开显示器包装

- **1**. 打开显示器的包装。核对装箱清单与所有组件。保存包装箱。
- **2**. 关闭电脑及与电脑相连的其他设备。
- **3**. 装配显示器之前,请先整理出一块平坦的表面。准备安装时,您需要一块平坦、柔软且稳固的表 面,用于将显示器屏幕朝下放置。

## 装配显示器

将显示器置于电脑旁方便使用且通风良好的位置。装配完显示器后,再连接显示器电缆。

- 注意: 屏幕易碎。应避免触摸 LCD 屏幕或使其受到挤压;否则有可能损坏屏幕。
- 六:提示: 对于面板光滑的显示器,由于面板可能会因环境光线和光亮表面而产生干扰使用的反射,因此 请选择适当的位置来放置显示屏。
	- **1**. 将显示器面板放在平坦、柔软、保护好的桌面或办公桌面上。
	- **2**. 将支架推入底座 (1) 上的插槽直到卡合入位。
		- 学注: 不同型号显示器底座的底面可能有所不同。

仅限 **2511x** 和 **2711x** 型号:将一颗螺钉 (2) 拧入底座,把支架与底座固定在一起。

图 **3**-**1** 装配底座和支架

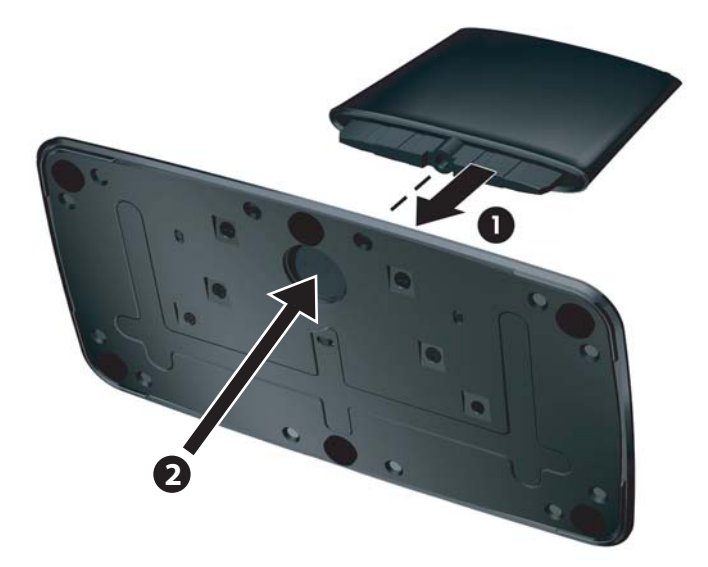

<span id="page-12-0"></span>**3**. 将显示器上的铰链支架推入支架顶部的开口。完全推入后,面板将卡合入位。

图 **3**-**2** 插入显示器面板

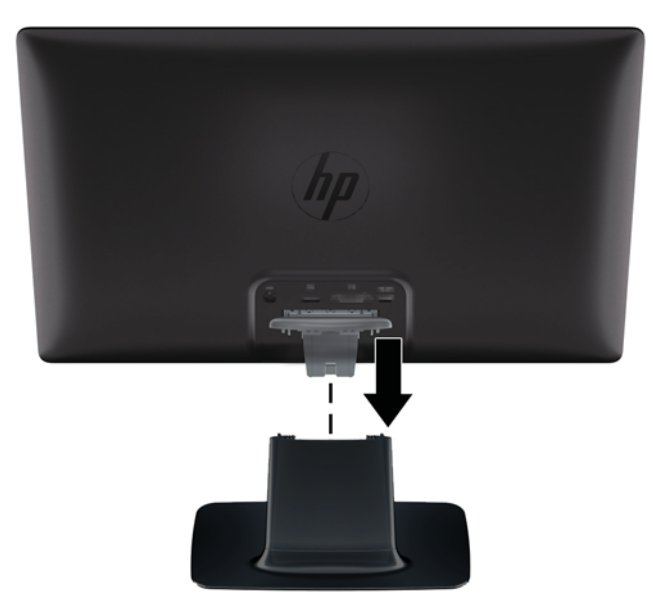

# 连接显示器电缆

注意: 将电缆连接到显示器之前,需确保电脑和显示器的电源是关闭的。

学 注: 如果使用 DVI、VGA 或 HDMI 信号, 您必须将音频输出连接到外置扬声器。

视频源取决于所使用的视频线。显示器将会自动地测定哪个输入上存在有效的视频信号。用户可按下 前面板上的源按钮来选择输入。

#### <span id="page-13-0"></span>连接 **VGA** 视频电缆

将 VGA 视频电缆的一端连到显示器背面,另一端连到电脑的 VGA 视频接口。部分型号随附 VGA 电 缆。

图 **3**-**3** 连接 VGA 电缆(仅部分型号随附)

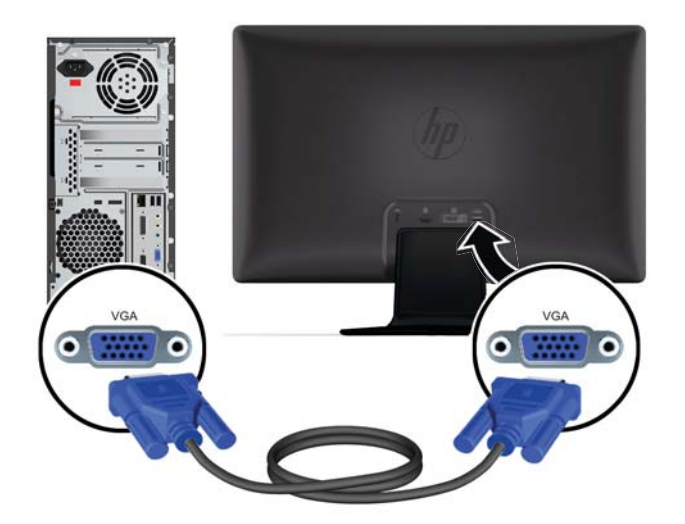

#### 连接 **DVI-D** 视频电缆(适用于部分型号)

将 DVI-D 视频电缆的一端连接到显示器背面,另一端连接到电脑的 DVI-D 视频接口。您的电脑必须集 成或安装了兼容 DVI 的显卡, 您才可以使用此电缆。部分型号的显示器附带有 DVI-D 接口和电缆。

图 **3**-**4** 连接 DVI-D 电缆(仅部分型号随附)

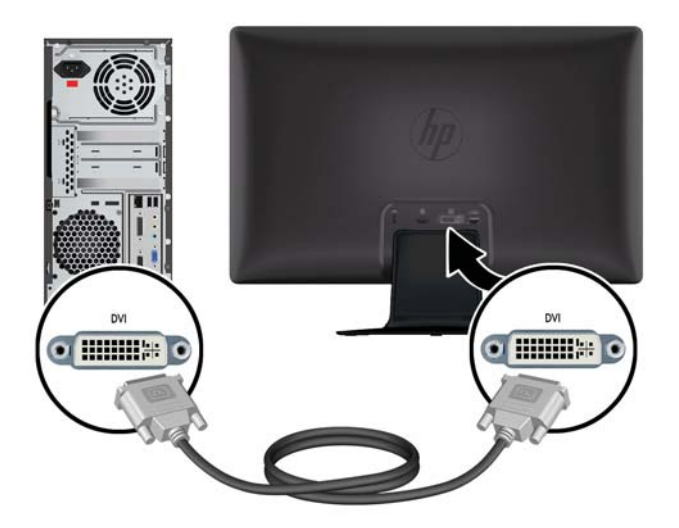

#### <span id="page-14-0"></span>连接 **HDMI** 电缆(适用于部分型号)

将 HDMI 电缆的一端连接到显示器背面,另一端连接到输入设备。部分型号随附 HDMI 电缆。

**学》注:** 音频流必须直接连接到外置扬声器或音频接收器。

图 **3**-**5** 连接 HDMI 电缆(仅部分型号随附)

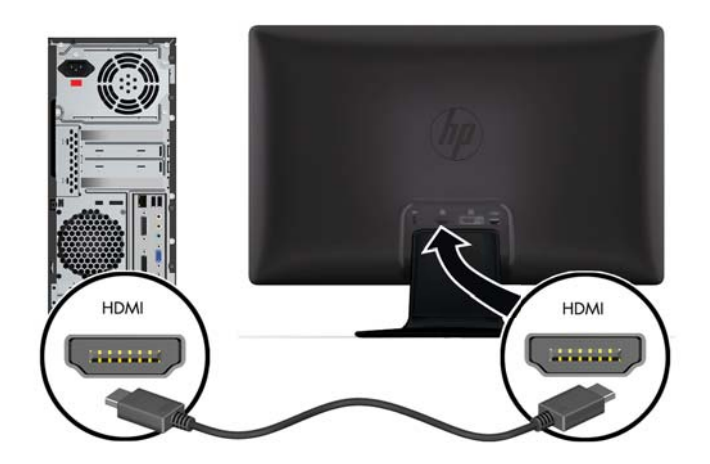

#### 获得 **HDMI** 声音

如果使用 HDMI 连接到不带扬声器的显示器,必须通过在 Microsoft Windows 中调整设置来激活 HDMI 声音。如果未激活 HDMI, 您就听不到任何声音。要在电脑上激活 HDMI 声音, 请执行以下操 作:

- **1**. 右键单击 Windows 系统托盘上的音量图标。
- **2**. 单击播放设备。"声音"窗口即会打开。
- **3**. 在"播放"选项卡上,单击列出的 HDMI 输出音频设备。
- **4**. 单击设为默认值。
- **5**. 单击应用。
- **6**. 单击确定关闭窗口。

#### <span id="page-15-0"></span>连接电源线

- **1**. 遵循所有电气和电源警告。
	- 入警告! 为降低电击或对设备造成损坏的风险,请:

不要禁用电源线接地插头。接地插头是一项重要的安全保护措施。应将电源线插入接地的电源插 座。

请确保您很容易便能接触到插有电源线的接地电源插座,且电源插座要尽可能地靠近设备。电源线 应当稳妥布局,以免被踩到或受到其他物体挤压。

请不要在电源线或电缆上放置任何物品。合理布置这些电缆,以免他人不小心踩到电缆或被电缆绊 倒。请勿拉拽电源线或电缆。

有关更多信息,请参阅第 25 [页的技术规格](#page-30-0)。

- **2**. 将电源线的圆形一端连接到显示器,然后将另一根电源线的一端连接到电源,另一端连接到接地的 电源插座。
	- 警告! 在没有合适的接地电源插座的情况下,为避免受到电击伤害,应执行以下操作之一:(1) 应使用已正确接地的电源插座适配器。(2) 应安装正确接地的电源插座。
		- 图 **3**-**6** 连接电源线

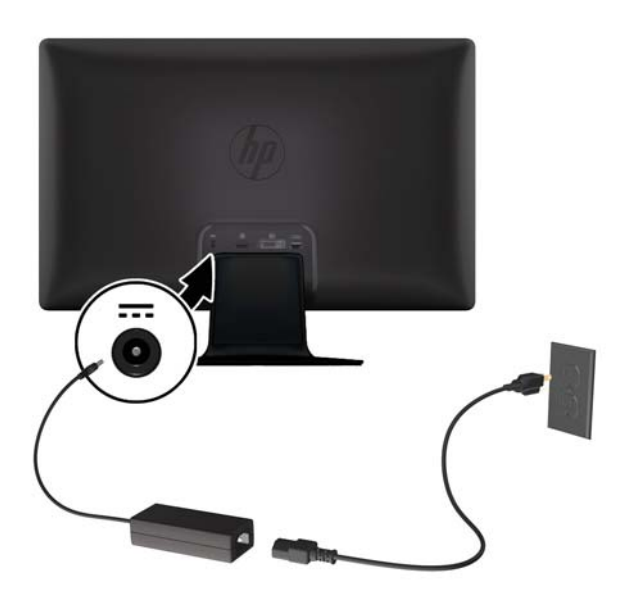

#### <span id="page-16-0"></span>安装电缆管理夹

在输入电缆和电源线上安装电缆管理夹,使之集中固定在显示器后面。

图 **3**-**7** 安装电缆管理夹

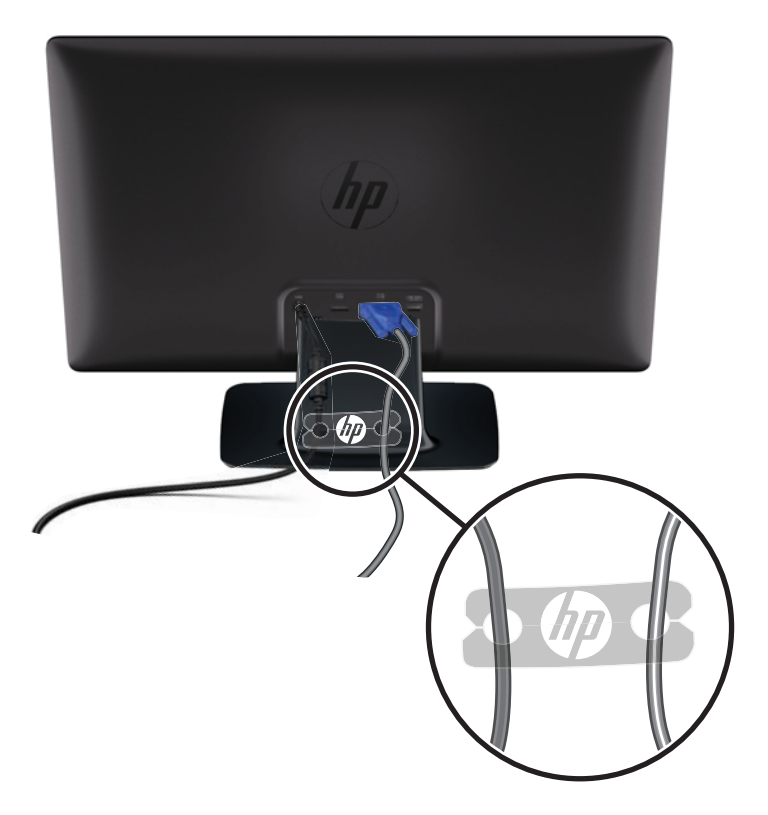

### 高带宽数字内容保护 **(HDCP)**(适用于部分型号)

您的显示器支持 HDCP,可以接收高清内容。蓝光光盘设备或 HDTV 无线/有线广播设备都可以提供高 清内容。如果您的显示器不支持 HDCP,当您播放受保护的高清内容时,显示屏上将出现黑屏或者分辨 率较低的画面。电脑的显卡和显示器必须都支持 HDCP,才可以显示受保护的高清内容。

## 打开显示器

- **1**. 按电脑上的电源按钮,将计算机打开。
- **2**. 按显示器前面的电源按钮,将显示器打开。
- 注意: 如果显示屏长时间显示静态图像,显示器可能会出现影像残留。\* 为防止显示器屏幕上出现影 像残留,您需要经常激活屏保程序或在长时间不使用显示器时关闭显示器。所有 LCD 屏幕都可能会出 现残留影像。显示器出现"残留影像"问题不在 HP 保修范围内。
	- \* 长期是指连续 12 小时未使用。

显示器在启动时会显示 5 秒钟的"显示器状态"消息, 其背面的电源 LED 指示灯显示为绿色。消息显 示哪个输入是当前的活动信号、自动切换源设置的状态("开"或"关")、默认源信号、当前的预设 显示分辨率和建议的预设显示分辨率。

## <span id="page-17-0"></span>**HP** 水印与图像残留策略

HP 2011xi IPS 和 HP 2311xi IPS 显示器型号采用 IPS(In-Plane Switching,平板开关)显示技术, 提供超宽视角和高级的图像质量。 IPS 显示器支持多种先进的图像质量应用程序。 但是,该面板技术 不适用于长时间显示静态、静止或固定的图像,但不使用屏幕保护程序的应用程序。 这些类型的应用 程序可能包括摄像头监视、视频游戏、营销标识以及长时间显示在屏幕上的模板。 静态图像可能导致 图像残留损害,外观上可能表现为显示器屏幕上出现污点或水印。

每天 24 小时使用显示器而造成图像残留损害的情况不在 HP 的保修范围内。 为了避免造成图像残留 损害,不使用显示器时请务必关闭显示器,或使用电源管理设置(如果系统支持)在系统空闲时关闭显 示器。

## 选择视频输入接口

有以下几种输入接口:

- VGA (模拟)
- DVI-D 接口(数字) (适用于部分型号)
- HDMI 接口(数字) 选择模式

显示器自动扫描活动输入的信号输入,并使用该输入进行显示。如果有两个活动输入,则显示器将显示 默认输入源。如果默认输入源未处于活动状态,显示器将显示其他的活动输入源。按下前面板菜单按钮 并选择**源控制 > 默认源,** 即可更改 OSD 中的默认源。

#### 调整显示器的倾斜角度

为取得最佳视觉效果,您可以根据自己的喜好调整屏幕的倾斜角度,具体如下:

注意: 为避免造成显示屏破损或其他损伤,调整屏幕角度时请不要按压液晶屏。

**1**. 调整显示器的倾斜角度时,请面对显示器的正面并抓紧底座,以免显示器翻倒。

- <span id="page-18-0"></span>2. 朝您所在的方向或远离您的方向移动显示器的上边缘(请不要触摸屏幕),即可调整显示器屏幕的 倾斜角度。
	- 图 **3**-**8** 倾斜度调整

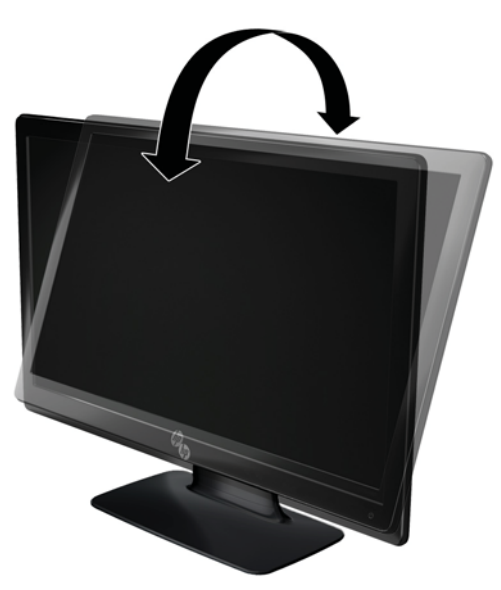

## 连接外置扬声器和音频电缆(适用于部分型号)

按照以下步骤将外置扬声器连接至电脑。

- **1**. 打开电脑。
- **2**. 将音频电缆连接到电脑的音频扬声器接口,然后将 USB 电源线连接到电脑的 USB 接口。

学注: 使用电脑上的音量控制器调整扬声器音量。

图 **3**-**9** 连接外置扬声器音频和 USB 电缆

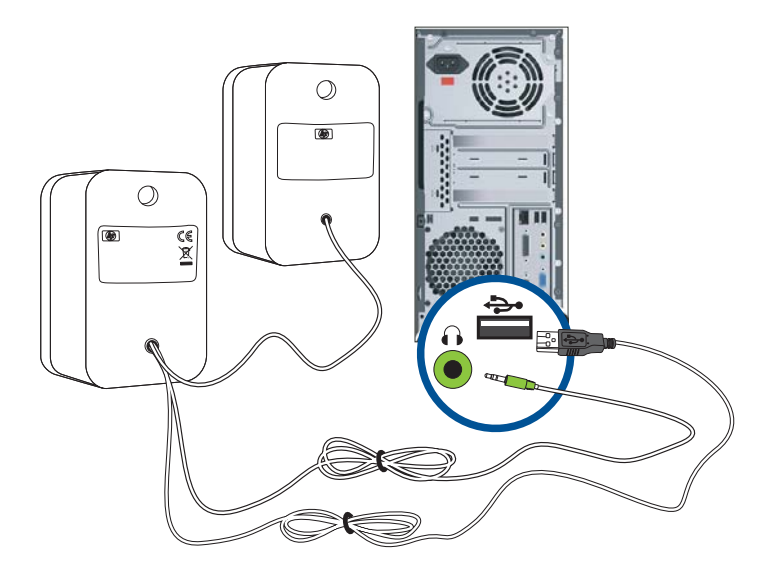

<mark>"淡注: 如果使用 HDMI 连接到显示器,必须通过在 Microsoft Windows 中调整设置来激活 HDMI 声</mark> 音。请参见本章上一节(第 9 页的连接 HDMI [电缆\(适用于部分型号\)](#page-14-0))的说明。

# <span id="page-20-0"></span>**4** 操作显示器

## **CD** 软件和实用程序

本显示器所附带的 CD 中包含可以在您的电脑上安装的驱动程序和软件。

#### 安装驱动程序

如果您决定要对驱动程序进行升级,则可从 CD 上安装显示器驱动程序的 INF 和 ICM 文件,或从 Internet 上下载这些文件进行安装。

#### 从 **CD** 上安装显示器驱动程序软件

要从 CD 上安装显示器驱动程序软件, 请:

- **1**. 请将 CD 插入电脑的 CD 驱动器。屏幕上将显示 CD 菜单。
- **2**. 请选择语言。
- **3**. 单击安装显示器驱动程序软件。
- **4**. 遵照屏幕上的指示操作。
- **5.** 确保"控制面板"的"显示设置"中显示的是恰当的屏幕分辨率和刷新率。有关更多信息,请参阅 Windows® 操作系统文档。
- $\frac{dy}{dx}$ 注: 如果出现安装错误,可能需要手动从 CD 安装带数字签名的显示器驱动程序(INF 或 ICM 文件)。请查看 CD 上的 "Driver Software Readme" (驱动程序软件自述)文件了解相关说明 (仅英文版)。

#### 从 **Internet** 下载升级的驱动程序

要从 HP 支持网站下载最新版本的驱动程序和软件文件, 请:

- **1**. 请参阅:[www.hp.com/support](http://www.hp.com/support)。
- **2**. 选择您所在的国家/地区。
- **3**. 选择驱动程序和软件下载。
- **4**. 输入您的显示器型号。即会显示适用于您显示器的软件下载页面。
- **5**. 按照下载页面中的说明下载并安装驱动程序和软件文件。

*鬥<mark>》注:</mark>* 确保系统满足所有要求。

### 前面板控制按钮

控制按钮(用图标表示)位于显示器右下方。

<span id="page-21-0"></span>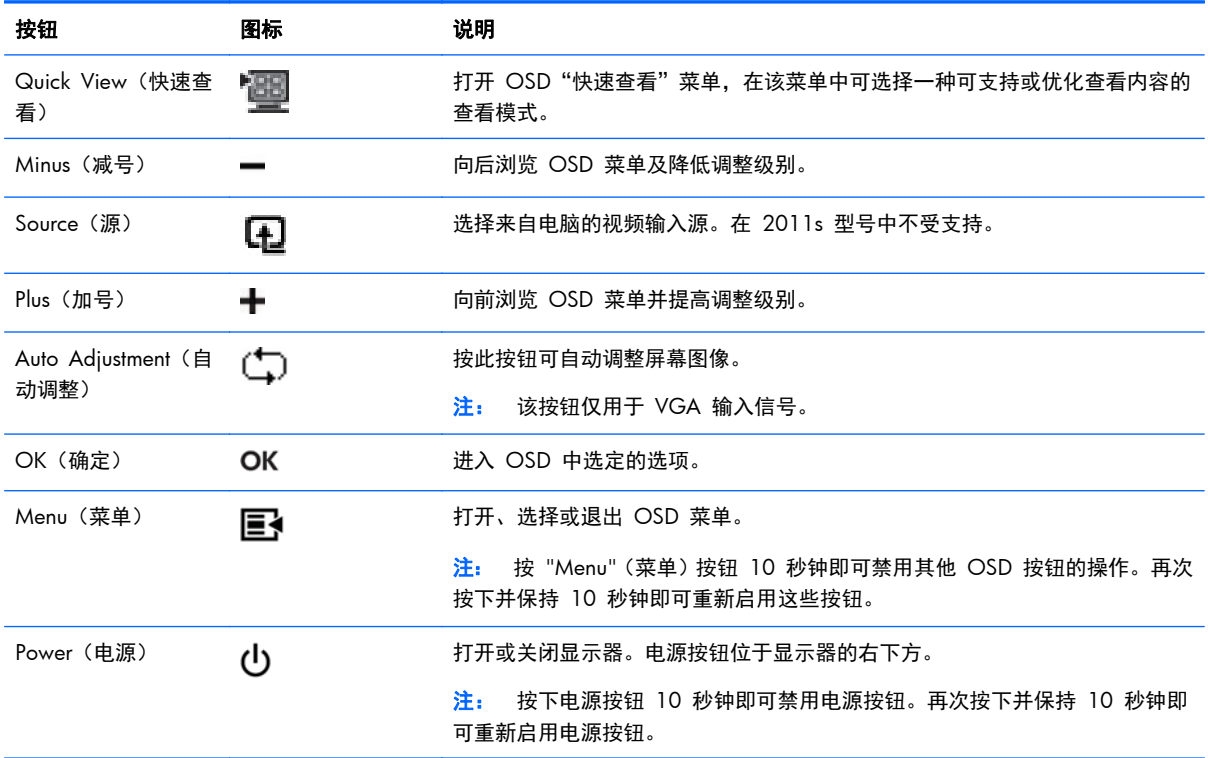

## 使用屏幕显示 **(OSD)**

根据您选择的查看参数,使用屏幕显示 (OSD) 调节屏幕图像。要访问 OSD,请执行以下步骤:

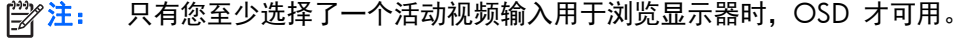

- **1**. 如果显示器未开启,请按"电源"按钮将显示器打开。
- 2. 要访问 OSD 菜单, 请按 "Menu" (菜单) 按钮。随后会显示 OSD 主菜单。
- **3**. 要在主菜单或子菜单上前后浏览,请按显示器前面板上的 **+**(加号)按钮向上滚动,或者按 –(减 号)按钮向下滚动。然后按 "OK"(确定) 按钮选择突出显示的功能。
- **4**. 要调整选定项的值,请按 **+**(加号)或者 **-**(减号)按钮。
- **5**. 选择保存并返回。如果您不希望保存设置,请选择子菜单上的取消或主菜单上的退出。
- **6.** 按 "Menu" (菜单) 按钮退出 OSD 菜单。
	- **学》注:** 在菜单显示的状态下, 如果在 30 秒 (出厂默认设置) 内未按任何按钮, 系统会自动保存所 作的调整和设置,然后关闭菜单。

#### **OSD** 菜单选项

下表列出了屏幕显示 (OSD) 菜单选项及其功能说明。更改 OSD 菜单项后, 如果您的菜单屏幕出现这 些选项,您可以选择:

- 取消 返回至上一级菜单。
- 保存并返回 保存所有更改并返回至 OSD 主菜单屏幕。只有在更改菜单项后, "保存并返回" 选项才会处于活动状态。
- 重置 将所做的更改恢复为未更改前的设置。

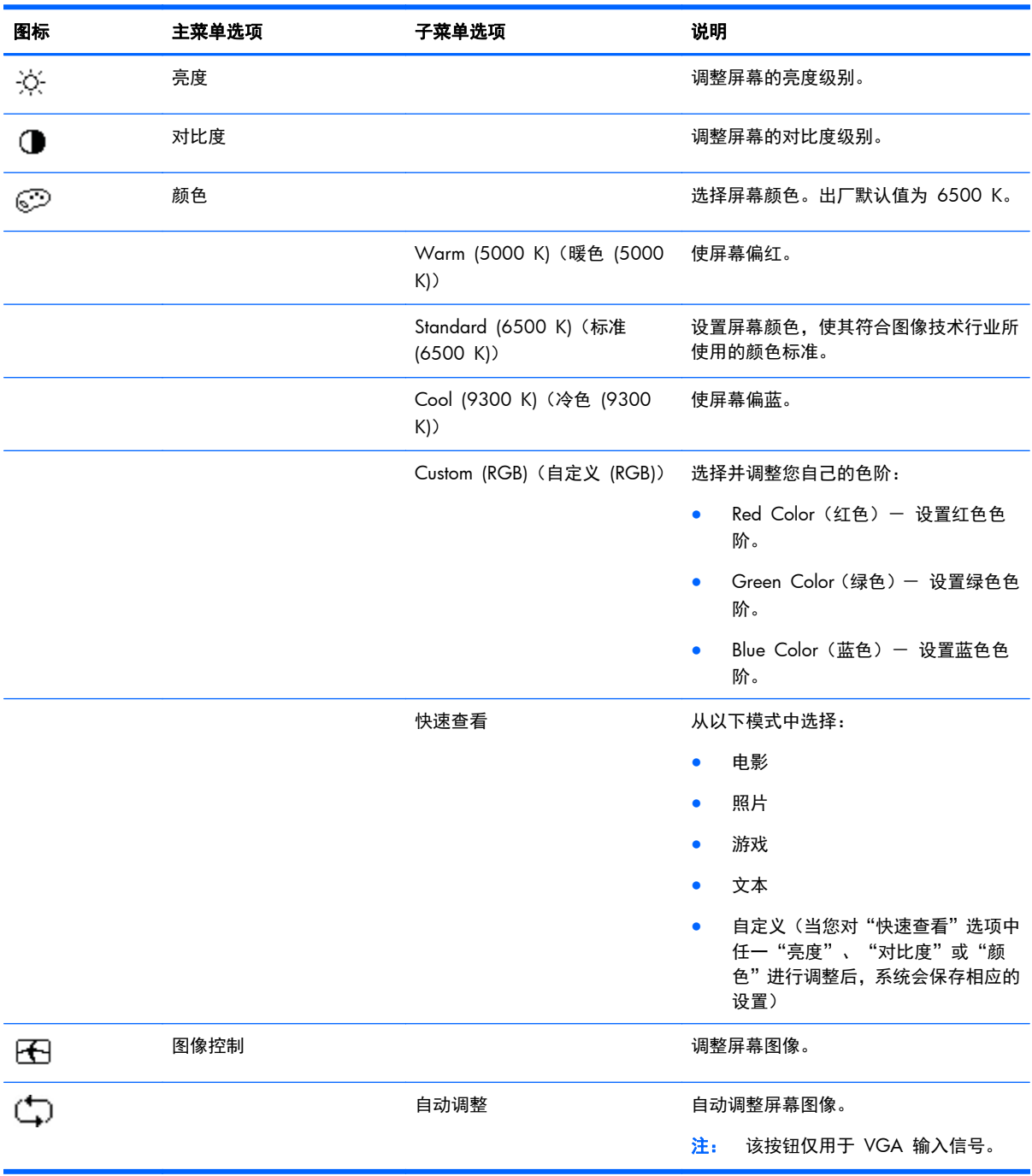

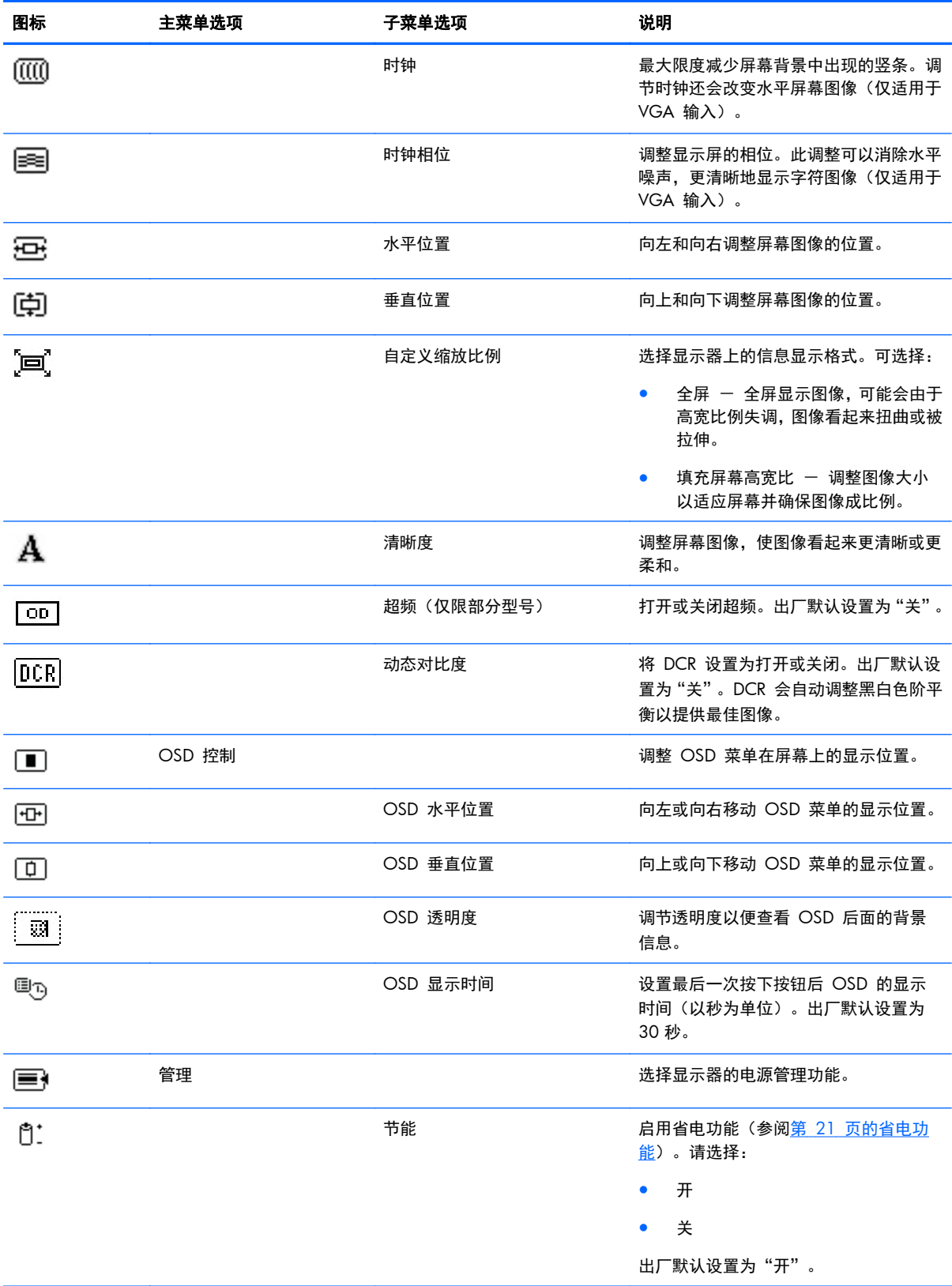

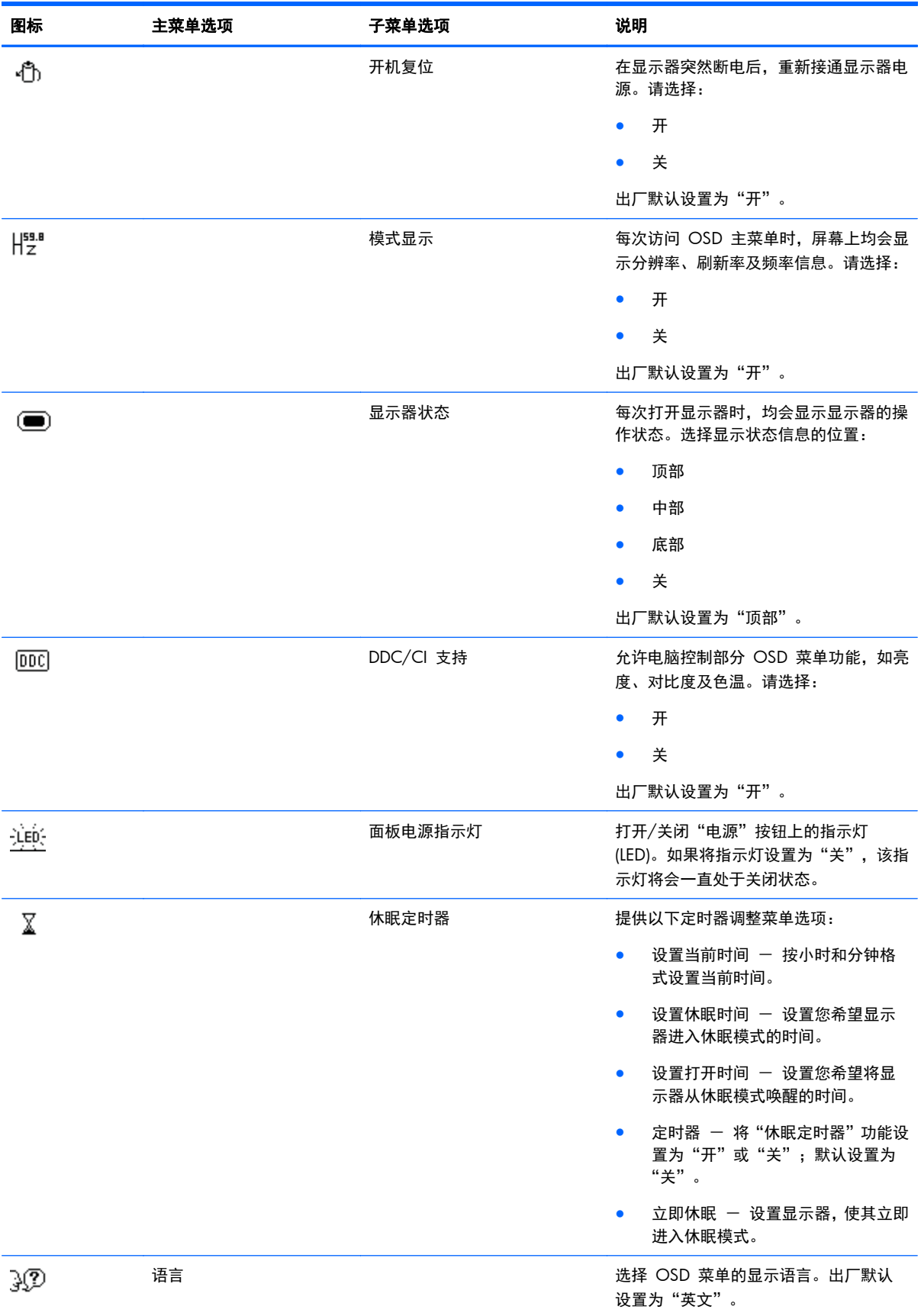

<span id="page-25-0"></span>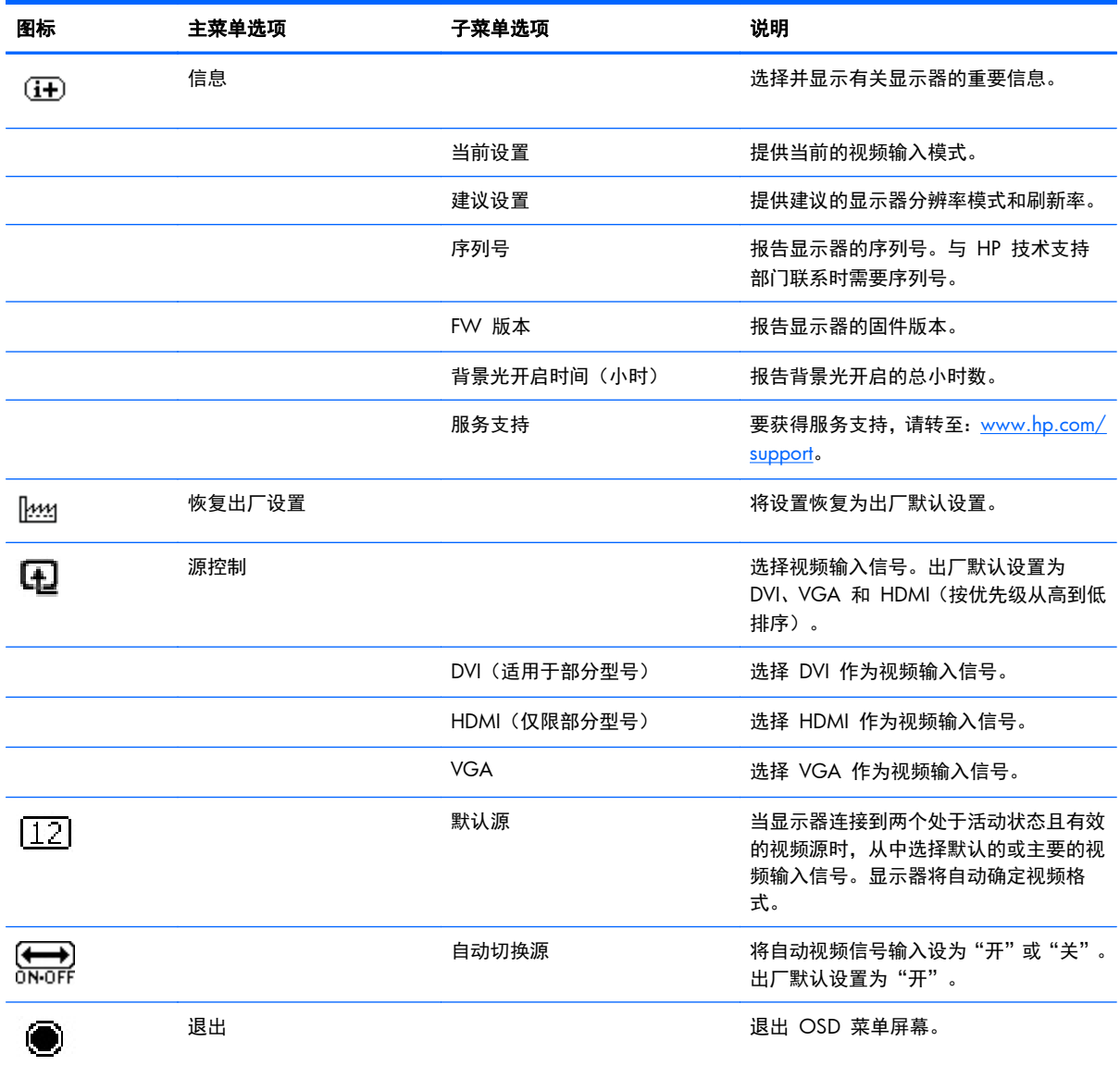

# 识别显示器状况

当显示器出现以下状况时,屏幕上将显示特定的消息:

- 显示器状态 启动显示器或更改输入源信号时,屏幕上会显示一条"显示器状态"消息并持续显示 5 秒钟。消息显示哪个输入是当前的活动信号、自动切换源设置的状态("开"或"关")、默认 源信号、当前的预设显示分辨率和建议的预设显示分辨率。
- 输入信号超出有效范围 表示显示器不支持显卡的输入信号,因为设置的分辨率或刷新率超出了 显示器支持的范围。

将视频卡的设置改为较低分辨率或刷新率。重新启动计算机以使新设置生效。

- <span id="page-26-0"></span>电源按钮锁定 - 指示电源按钮已锁定。如果电源按钮被锁定,将显示电源按钮锁定警告消息。
	- 如果电源按钮锁定,按住电源按钮 10 秒即可取消电源按钮功能的锁定。
	- 如果电源按钮未锁定,按住电源按钮 10 秒即可锁定电源按钮功能。
- 显示器即将进入睡眠状态 表明屏幕显示即将进入休眠模式。
- 检查视频电缆 表明视频输入电缆未正确连接到电脑或显示器。
- **OSD** 锁定 按住显示器前面板上的 "Menu"(菜单) 按钮约 10 秒钟, 即可启用或禁用 OSD。 如果 OSD 被锁定,屏幕上会显示 10 秒钟的"OSD 锁定"警告消息。
	- 如果 OSD 锁定, 按住 "Menu" (菜单) 按钮 10 秒即可取消 OSD 锁定。
	- 如果 OSD 未锁定, 按住 "Menu" (菜单) 按钮 10 秒即可锁定 OSD。
- 动态对比度打开 表明 DCR 打开。
- 动态对比度关闭 表明 OSD 中 DCR 已被关闭,或在 OSD 中的亮度或快速查看变更之后自动 地关闭。
- 无输入信号 表明显示器的视频输入接口未收到来自电脑的视频信号。请检查电脑或输入信号 源是否关闭或处于省电模式。

### 省电功能

当显示器处于正常操作模式时,电源指示灯为浅绿色,显示器使用正常瓦数的电源。有关电源的使用, 请参阅第 25 [页的技术规格](#page-30-0)。

本显示器还支持省电模式,该模式由电脑控制。当显示器处于省电状态时,显示器黑屏,背景光关闭, 电源指示灯呈黄色,且显示器使用的电源最少。显示器被"唤醒"后,在其返回到正常操作模式之前会 有短暂的预热过程。如果显示器既未检测到水平同步信号,也未检测到垂直同步信号,则会进入节能省 电状态。如果希望使此功能起作用,必须在您的电脑中启动省电功能。

有关设置节能功能(有时称为电源管理功能)的说明,请参阅您的电脑文档。

台 注: 只有将显示器连接到具有节能功能的电脑时,上述节能功能才起作用。

# <span id="page-27-0"></span>**A** 故障排除

# 解决常见问题

下表列出了可能出现的问题、产生每个问题的可能原因以及推荐的解决方法:

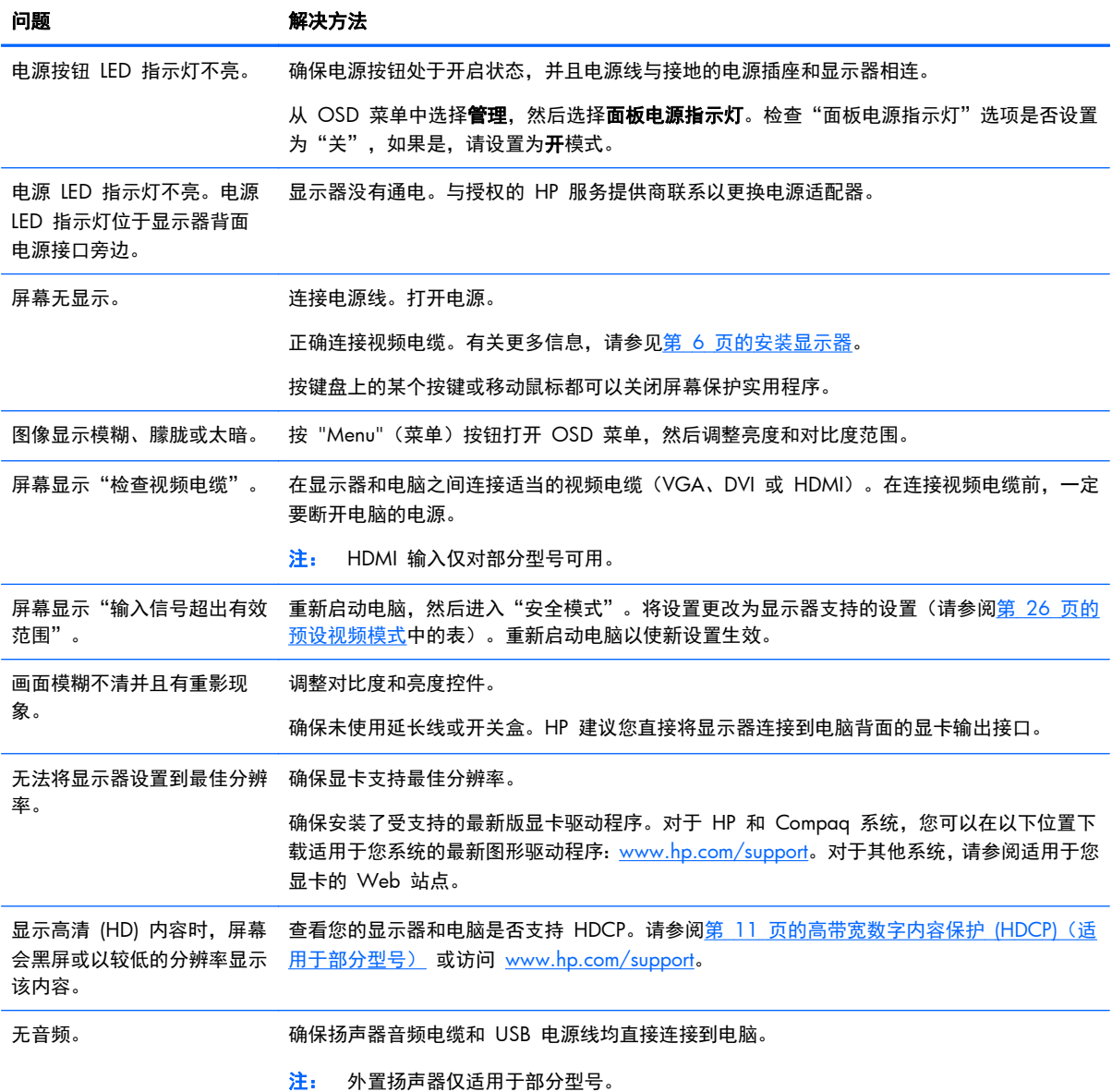

<span id="page-28-0"></span>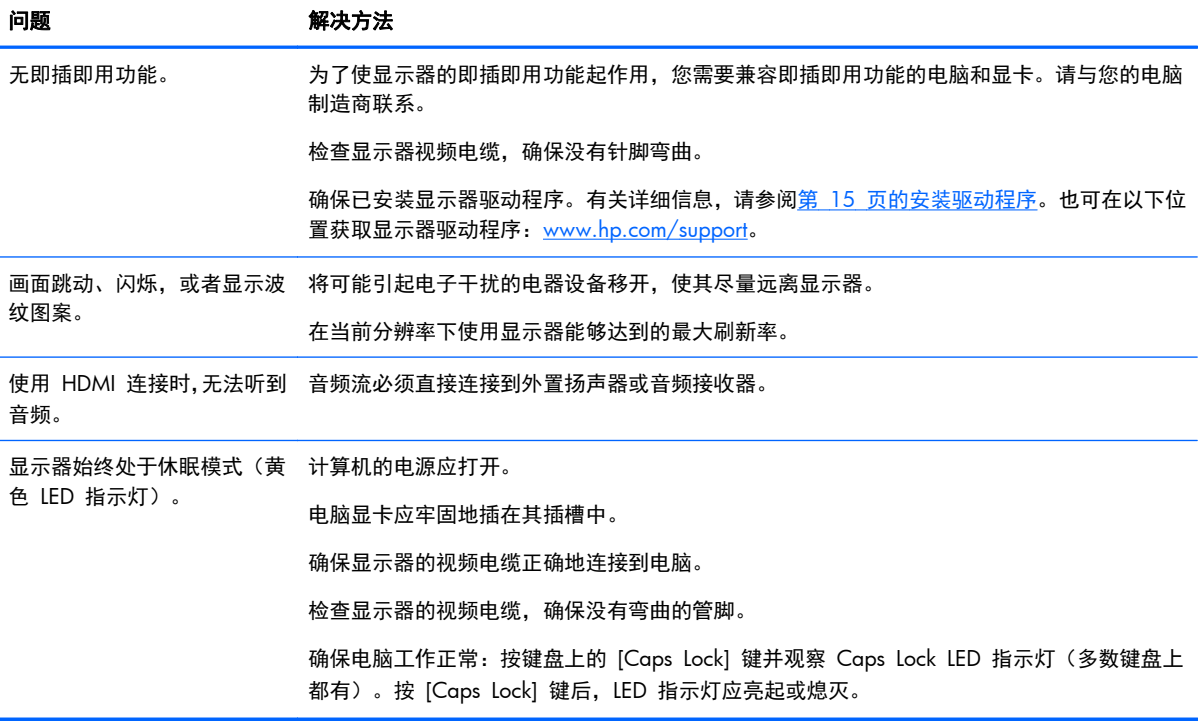

# 从 **hp.com** 获取支持

在联系客户服务部门前,请先访问 HP 技术支持网站, 网址为: [www.hp.com/support](http://www.hp.com/support)。您需要选择所 在国家/地区,然后通过链接浏览与显示器对应的支持页面。

# 准备致电技术支持

如果使用本节的故障排除提示无法解决问题,您可能需要致电技术支持。有关联系技术支持的信息,请 参阅显示器附带的印刷文档。

#### 打电话时,请准备好以下信息:

- 显示器型号(位于显示器背面的标签上)
- 显示器序列号(位于显示器背面的标签上或 OSD 显示的"信息"菜单中)
- 发票上的购买日期
- 问题出现的条件
- 收到的错误消息
- 硬件配置
- 所使用硬件和软件的名称及版本

<span id="page-29-0"></span>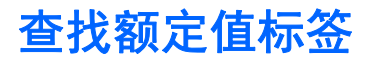

显示器的铭牌上注明了产品编号和序列号。与 HP 联系时,需要提供这些编号,以便 HP 了解您的显示 器型号。

额定值标签位于显示器背面。

# <span id="page-30-0"></span>**B** 技术规格

所有规格均为 HP 组件生产商提供的标准规格;性能可能有所差异。

# **HP LCD** 显示器

#### 表 **B**-**1 2011x/2011s/2011xi** 规格

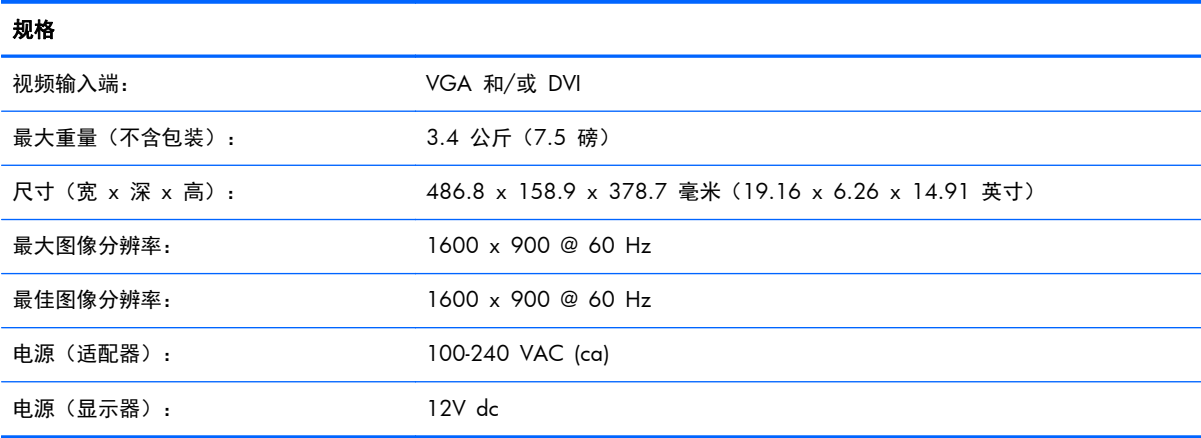

#### 表 **B**-**2 2211f/2211x** 规格

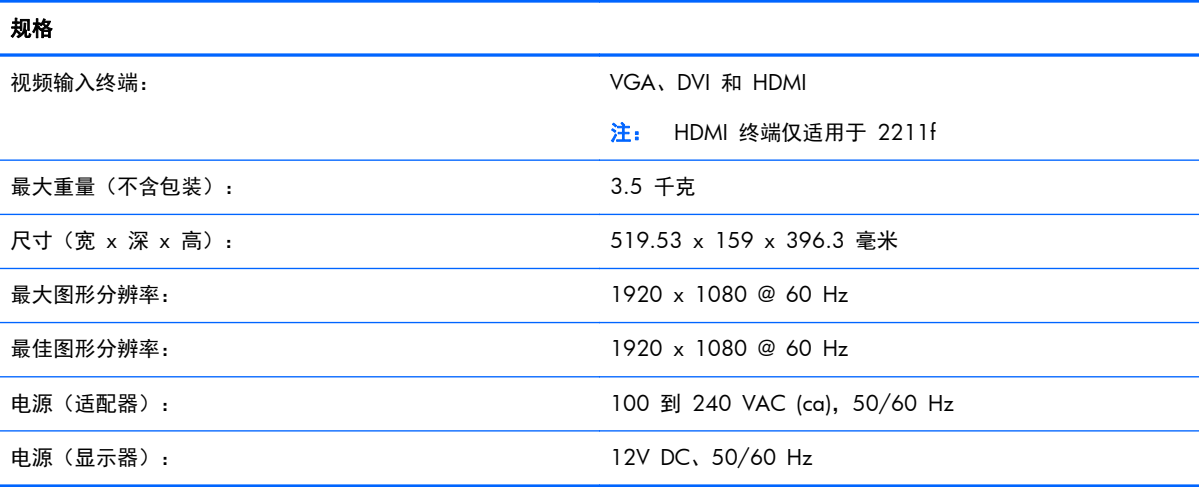

#### 表 **B**-**3 2311cm/2311f/2311x/2311xi** 规格

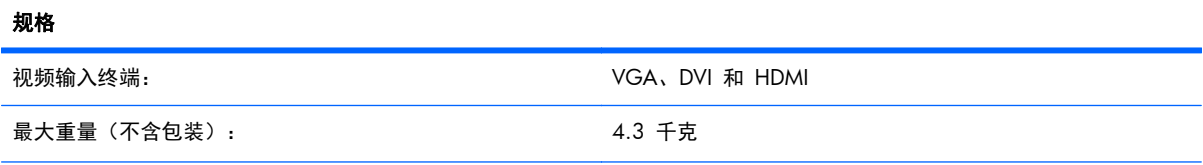

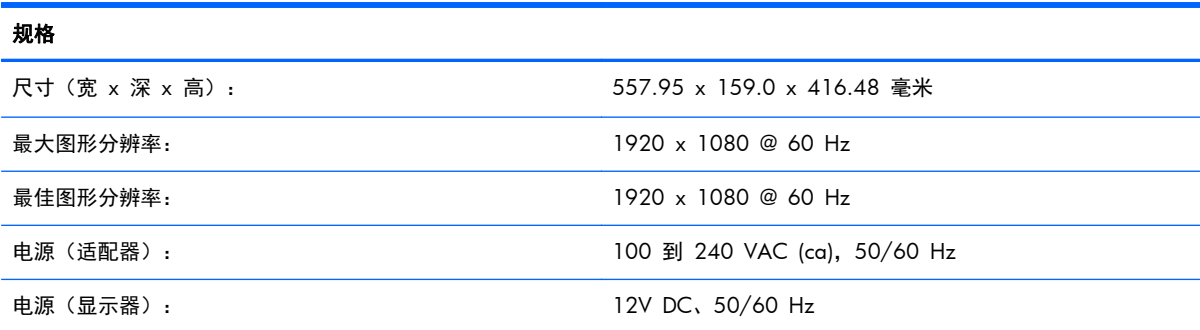

#### 表 **B**-**4 2511x** 规范

<span id="page-31-0"></span>表 **B**-**3 2311cm/2311f/2311x/2311xi** 规格 (续)

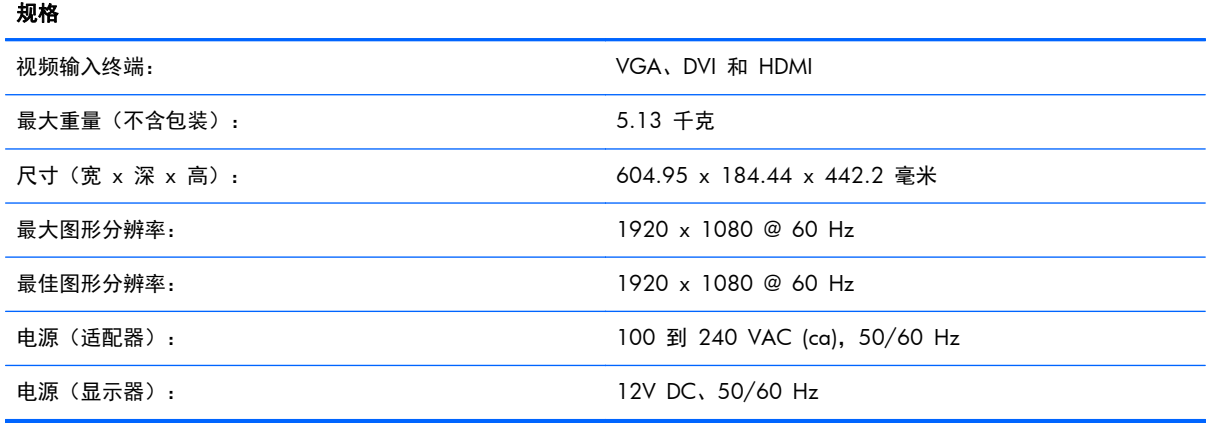

#### 表 **B**-**5 2711x** 规格

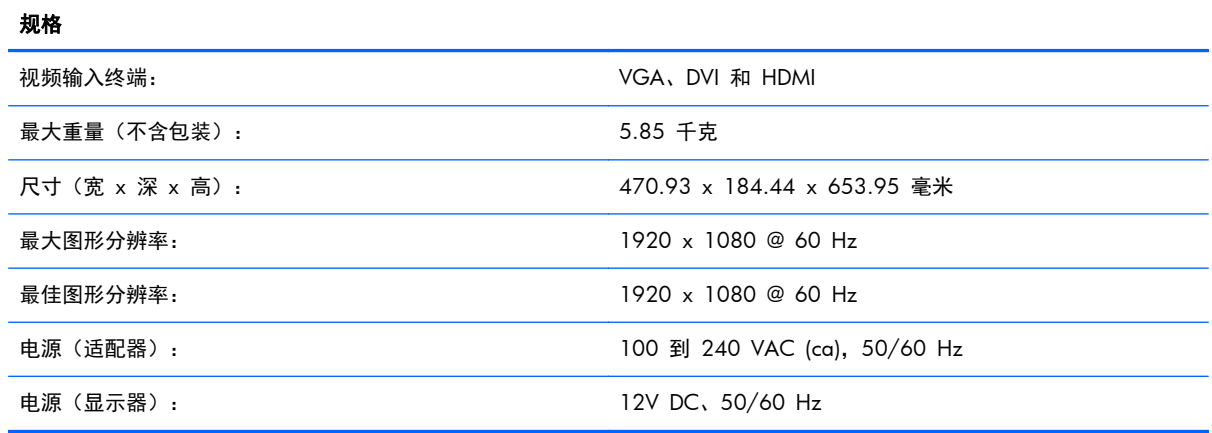

# 预设视频模式

该显示器可自动识别多种预设视频输入模式,这些模式会以适当的大小、居中显示在屏幕上。

| 预设             | 分辨率              | 水平频率(千赫兹) | 垂直频率(赫兹) |
|----------------|------------------|-----------|----------|
|                | $640 \times 480$ | 31.469    | 59.94    |
| 2              | 720 x 400        | 31.469    | 70.087   |
| 3              | $800 \times 600$ | 37.879    | 60.317   |
| $\overline{4}$ | 1024 x 768       | 48.363    | 60.004   |
| 5              | 1280 x 720       | 45.00     | 60.00    |
| 6              | 1280 x 1024      | 63.98     | 60.02    |
| 7              | 1440 x 900       | 55.94     | 59.89    |
| 8              | 1600 x 900       | 60.00     | 60.00    |

表 **B**-**6 2011x/2011s/2011xi** 出厂预设视频输入模式

#### 表 **B**-**7 2211f/2211x/2311cm/2311f/2311x/2311xi/2511x** 和 **2711x** 的出厂预设视频输入模式

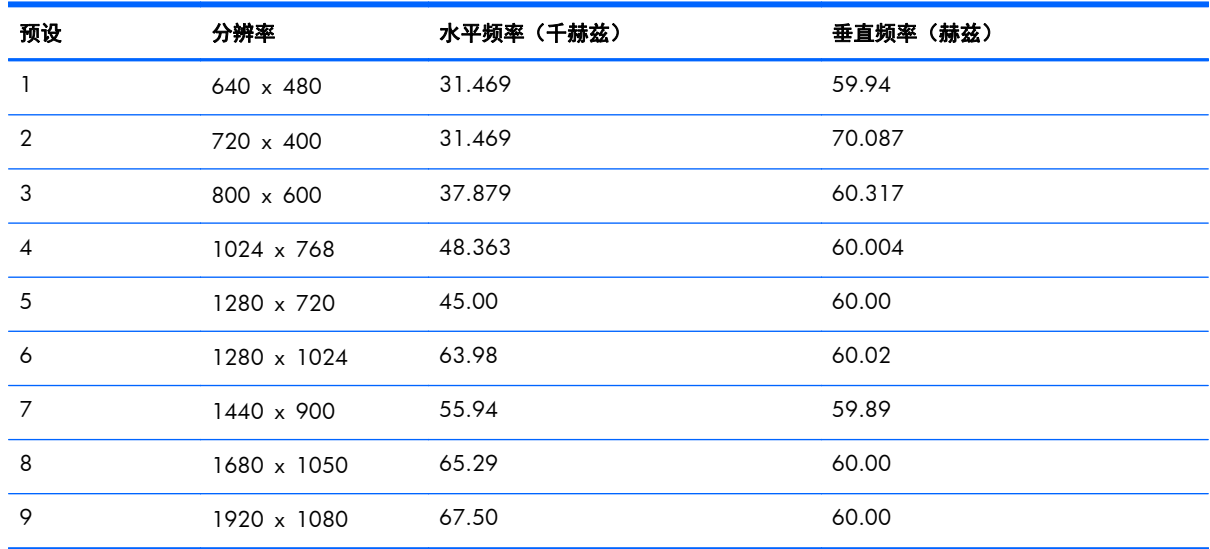

#### 表 **B**-**8 HDMI** 高清出厂预设视频模式(仅适用于部分型号)

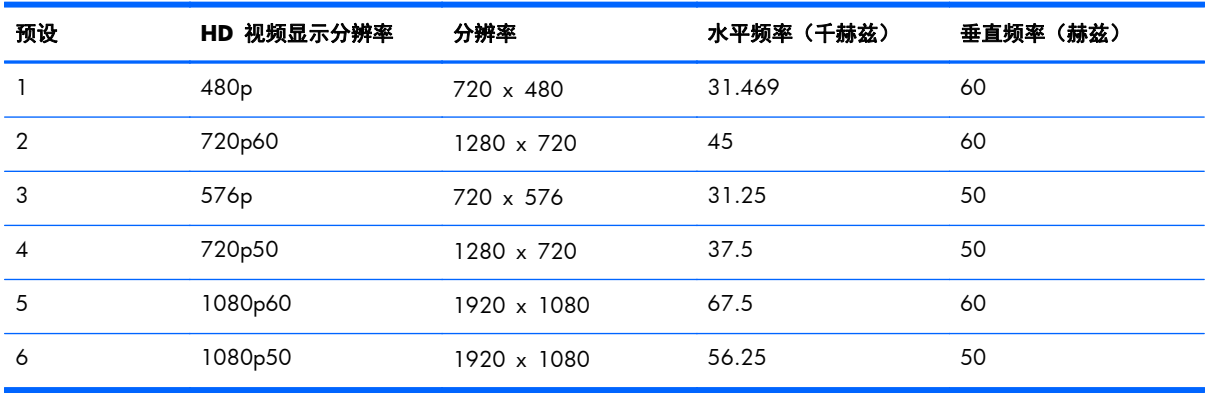

# <span id="page-33-0"></span>进入用户模式

在下列情况下,视频控制器信号可能偶尔需要采用非预设的模式:

- 未使用标准的图形适配器。
- 未使用出厂预设模式。

如果出现这种情况,则需要使用屏幕显示菜单重新调整显示器屏幕的参数。您可以更改其中的任何模式 或全部模式,然后将更改保存在存储器中。显示器将自动存储新设置,然后会像识别出厂预设模式一样 识别这个新模式。至少可以输入和存储十种用户模式。

### 电源适配器

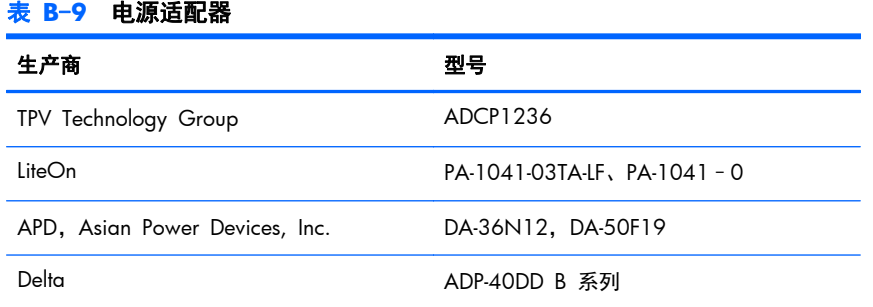

## **LCD** 显示器质量和像素策略

LCD 显示器是按高标准采用精密技术制造的,不会出现性能问题。但显示屏上也可能会出现小亮点或黑 点等外观缺陷。这种情况在各经销商提供的产品中很常见,所有 LCD 显示器均是如此,并非仅限于您的 LCD 显示器。这种缺陷是由一个或多个出现故障的像素或子像素造成的。

一个像素由一个红色子像素、一个绿色子像素和一个蓝色子像素构成。如果整个像素有瑕疵,它通常在 黑暗背景中表现为一个亮点,或在明亮背景中表现为一个暗点。两者之中,前者更为明显。有瑕疵的子 像素(点瑕疵)没有整个像素有瑕疵那么明显,点瑕疵小得多,并且只有在特定背景中才会看到。

要找出有缺陷的像素,应在正常使用的情况下,从大约 50 厘米距离处,以显示器支持的分辨率和刷新 率,在正常操作模式下进行查看。我们希望业界不断提高自身的能力,生产出外观缺陷越来越少的显示 器,而且我们也将在技术改进的同时调整相应指标。

有关您的 LCD 显示器及像素策略的更多信息,请访问以下 HP 网站:[www.hp.com/support](http://www.hp.com/support)。要在 HP 网站上查找像素策略信息,请在搜索框中键入 "HP Pixel Policy" 并按回车键。

# <span id="page-34-0"></span>**C** 机构规定注意事项

# (美国)联邦通信委员会注意事项

本设备已经过测试并确认其符合 B 类数字设备的限制,符合 FCC 规则的第 15 款。这些限制旨在针 对居住环境下的安装提供合理的保护,以免产生有害干扰。此设备产生、使用并辐射射频能量,如果不 按照说明进行安装和使用,可能对无线电通信产生有害干扰。但是,这并不表示按照特定的方法安装便 一定可以避免干扰。如果通过开/关此设备确定它的确干扰无线电或电视的接收,则建议用户采取以下 一种或多种措施来消除干扰:

- 改变接收天线的方向或重新安装接收天线。
- 增大该设备与接收器之间的距离。
- 将此设备连接到与接收器所连电路不同的电路插座上。
- 请经销商或资深无线电/电视技术人员帮助解决。

#### 修改

FCC 要求告知用户任何未经 Hewlett Packard 公司明确许可的对此设备的变更或修改都将导致授予用 户操作此设备的授权失效。

#### 电缆

此设备的连接必须使用带金属 RFI/EMI 接头包裹的屏蔽电缆,以遵循 FCC 规则和规程。

### 标有 **FCC** 徽标的产品的一致性声明(仅适用于美国)

此设备符合 FCC 规则第 15 款。操作限于以下两种条件:

- **1**. 此设备不会导致有害干扰。
- **2**. 此设备必须接受已收到的任何干扰,包括可能导致意外操作的干扰。

有关此产品的问题,请联系:

Hewlett Packard 公司

P. O. Box 692000, Mail Stop 530113

Houston, Texas 77269-2000

或致电 1-800-HP-INVENT (1-800 474-6836)

有关此 FCC 声明的问题,请联系:

Hewlett Packard 公司

P. O. Box 692000, Mail Stop 510101

<span id="page-35-0"></span>Houston, Texas 77269-2000

或致电 (281) 514-3333

要鉴别此产品,请参阅产品上的部件号、序列号或型号。

## 适用于加拿大的注意事项

此 B 类数字装置符合"加拿大干扰产生设备规程"的所有要求。

## **Avis Canadien**

Cet appareil numérique de la classe B respecte toutes les exigences du Règlement sur le matériel brouilleur du Canada.

### 欧盟规程通告

带有 CE 标志的产品符合以下 EU 指令:

- 低电压指令 2006/95/EC
- EMC 指令 2004/108/EC
- 生态设计指令 2009/125/EC (如果适用)

如果是由 HP 提供的带有正确 CE 标志的 AC 适配器供电, 则此产品 CE 符合性是有效的。

遵循这些指令意味着本产品或系列产品符合适用的欧洲标准(欧洲规范),详见 HP 为其产品或系列产 品发布的 EU 一致性声明(仅英文版),可在产品文档或以下网站中找到该声明: [http://www.hp.eu/](http://www.hp.eu/certificates) [certificates](http://www.hp.eu/certificates)(在搜索字段键入产品号)。

产品上标有以下一个标志表明符合一致性声明:

非电信产品和 EU 统一电信产品, 如, 功率级低于 10mW 的 Bluetooth®。 EU 非统一电信产品(如适用,在 CE 和 ! 之间插 入 4 位的通知主体数)。

请参考产品上所带的监管标签。

监管事宜联系方式为: Hewlett-Packard GmbH, Dept./MS: HQ-TRE, Herrenberger Strasse 140, 71034 Boeblingen, GERMANY.

### 德国人机工程学通告

当带有 "GS" 认证符号的 HP 产品成为包含带有 "GS" 认证符号的 HP 品牌电脑、键盘和显示器的系 统的组成部分时,该 HP 产品符合适用的人机工程学要求。随产品一起提供的安装指南提供配置信息。

### <span id="page-36-0"></span>适用于日本的注意事项

この装置は、クラスB情報技術装置です。この装置は、家庭環 境で使用することを目的としていますが、この装置がラジオや テレビジョン受信機に近接して使用されると、受信障害を引き 起こすことがあります。取扱説明書に従って正しい取り扱いを して下さい。

VCCI-B

### 适用于韩国的注意事项

이 기기는 가정용(B급)으로 전자파적합등록을 한 기기로서 주 8급 기기 로 가정에서 사용하는 것을 목적으로 하며, 모든 지역에서 사 (가정용 방송통신기기) 용할 수 있습니다.

### 电源线配件要求

显示器的电源具有自动线路变换 (Automatic Line Switching, ALS) 功能。使用该功能, 显示器可以在 100–120V 或 200–240V 的输入电压范围内工作。

随显示器一起提供的电源线配件(软电线或墙上插头)均符合设备购买国的使用要求。

如果您需要获得在其它国家使用的电源线,则应购买该国认可的电源线。

电源线必须适用于本产品并符合产品电气规格标签上标示的电压和电流值要求。电源线的电压和电流 额定值必须大于产品上所标示的电压和电流额定值。此外,电线的截面面积必须大于 0.75 平方毫米或 18 AWG, 而电源线的长度必须在 6 英尺 (约 1.8 米) 与 12 英尺 (约 3.6 米) 之间。如果您对使 用的电源线类型有任何疑问,请联系 HP 的授权服务提供商。

电源线应当稳妥布局,以免被踩到或受到其他物体挤压。应特别注意插头、电气插座以及电源线与本产 品的连接点。

#### 适用于日本的电源线要求

当在日本使用时,只能使用随本产品一起收到的电源线。

入注意: 不要将随本产品一起收到的电源线用于其他任何产品。

### 产品环境注意事项

#### **ENERGY STAR®** 资格

标有 ENERGY STAR® 认证标志的 HP 显示器符合美国环保署 (EPA) 能源之星计划的要求。EPA ENERGY STAR® 认证标志不表示产品已通过 EPA 的认可。作为能源之星的合作伙伴之一, Hewlett Packard Company 确保此产品符合 ENERGY STAR® 计划要求关于有效利用显示器能源方面的规定。

<span id="page-37-0"></span>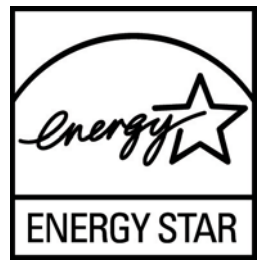

EPA 制定了"ENERGY STAR® 计划",旨在通过在家庭、办公场所和工厂环境中采用更加节能的设 备,提高能源效率和减少空气污染。实现此目标的一种方式是使用 Microsoft® Windows 电源管理功 能,以便在不使用产品时降低能耗。

电源管理功能使笔记本电脑在用户不活动的一段时间后启用低功耗模式或"睡眠"模式。当使用符合 ENERGY STAR® 的外接显示器时, 此功能也支持类似的电源管理功能。要利用这些潜在的节能, 用户 应该使用符合能源之星的笔记本电脑和显示器所提供的默认电源管理设置。当系统在交流电源上运行 时,符合能源之星的笔记本电脑上的默认电源管理设置预设为按以下方式运行:

- 用户不活动 15 分钟后,关闭外接显示器
- 用户不活动 30 分钟后, 笔记本电脑将启用低功耗睡眠模式

当用户重新使用笔记本电脑时,符合 ENERGY STAR® 的笔记本电脑会退出低功能睡眠模式,而符合能 源之星的显示器会重新运行。示例包括用户按电源/睡眠按钮、接收来自输入设备的输入信号、接收来 自启用了 LAN 唤醒 (WOL) 功能的网络连接的输入信号等。

有关 ENERGY STAR® 计划及其环境效益、电源管理功能潜在的节能和成本节约优势的更多信息,请访 问 EPA ENERGY STAR 电源管理网站,网址为 [www.energystar.gov/powermanagement](http://www.energystar.gov/powermanagement)。

#### 日常处理废旧器件的注意事项(适用于欧盟)

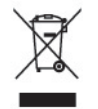

产品或包装上带有此标志表明不能将此废弃物品与生活垃圾一同丢弃。您有责任将该废弃物品转交至 回收废弃电气设备和电子器件的指定地点。单独回收处理这些废弃的器件将有助于保护自然环境,同时 也是一种保护人类健康和环境的处理方式。有关将这些废旧器件丢弃到哪里以便回收利用的信息,请联 系当地的办事机构、日常垃圾处理服务机构或购买产品的机构。

#### 化学物质

HP 致力于根据需要为客户提供产品中化学物质的信息,以遵从法律法规的要求,例如 REACH(欧洲议 会和欧洲理事会颁布的第 1907/2006 号条例)。本产品的化学信息报告位于:[http://www.hp.com/](http://www.hp.com/go/reach) [go/reach](http://www.hp.com/go/reach)。

#### **HP** 回收办法

HP 鼓励用户回收旧电子硬件、HP 原装打印墨盒以及充电电池。有关回收计划的详细信息,请访问 [www.hp.com/recycle](http://www.hp.com/recycle)。

#### <span id="page-38-0"></span>有害物质的限制 **(RoHS)**

2005 年 JIS C 0950 规范所定义的日本法规要求声明:对于 2006 年 7 月 1 日之后销售的特定类 型的电子产品,其制造商应提供产品相应的材质内容声明。要查看此产品的 JIS C 0950 材质声明,请 访问 [www.hp.com/go/jisc0950](http://www.hp.com/go/jisc0950)。

2008年、日本における製品含有表示方法、JISC0950が公示されました。製 造事業者は、2006年7月1日以降に販売される電気·電子機器の特定化学 物質の含有につきまして情報提供を義務付けられました。製品の部材表示 につきましては、www.hp.com/go/jisc0950を参照してください。

#### 产品中有毒有害物质或元素的名称及含量

根据中国 《电子信息产品污染控制管理办法》

#### LCD 显示器

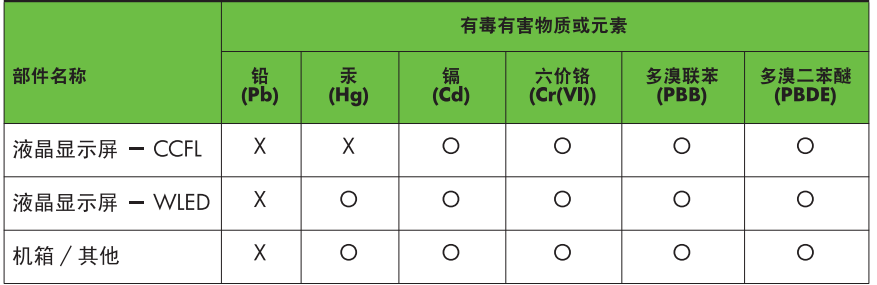

O: 表示该有毒或有害物质在该部件所有均质材料中的含量均在 SJ/T11363-2006 标准规定的限量要求以下。

X: 表示该有毒或有害物质至少在该部件的某一均质材料中的含量超出 SI/T11363-2006 标准规定的限量要求。

表中标有 "X" 的所有部件都符合欧盟 RoHS 法规, 即 "欧洲议会和欧洲理 事会 2003 年 1 月 27 日关于在电子电气设备中限制使用某些有害物质的 2002/95/EC 号指令"。

注: 环保使用期限的参考标识取决于产品正常工作的温度和湿度等条件。

#### 土耳其 **EEE** 法规

符合电子电气设备法规

EEE Yönetmeliğine Uygundur